**Chapter 1: Introduction to Ansible Automation Platform** 

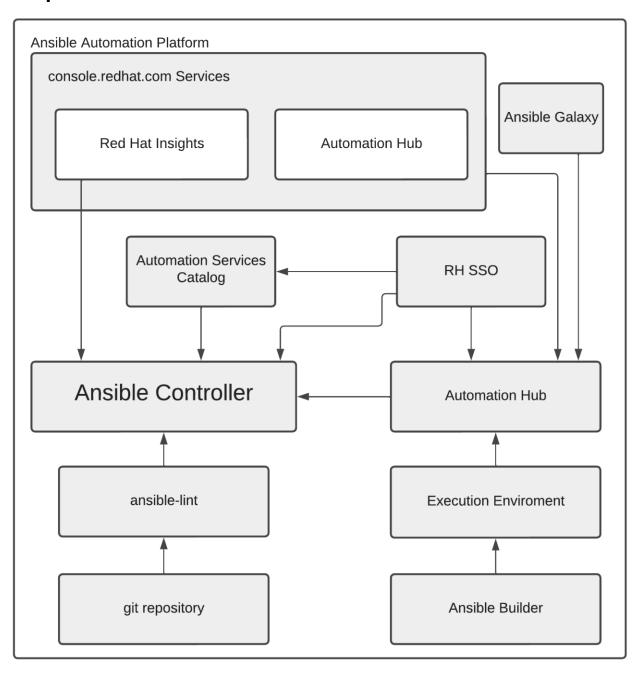

#### Organizations

## Create New Organization

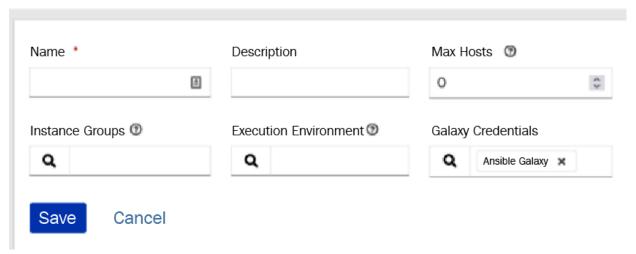

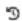

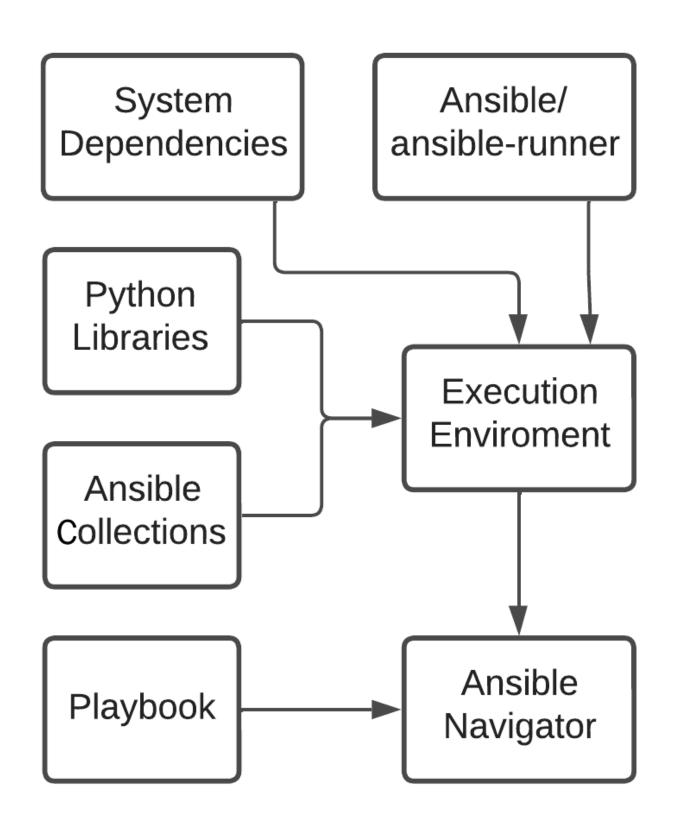

**Chapter 2: Installing Ansible Automation Platform** 

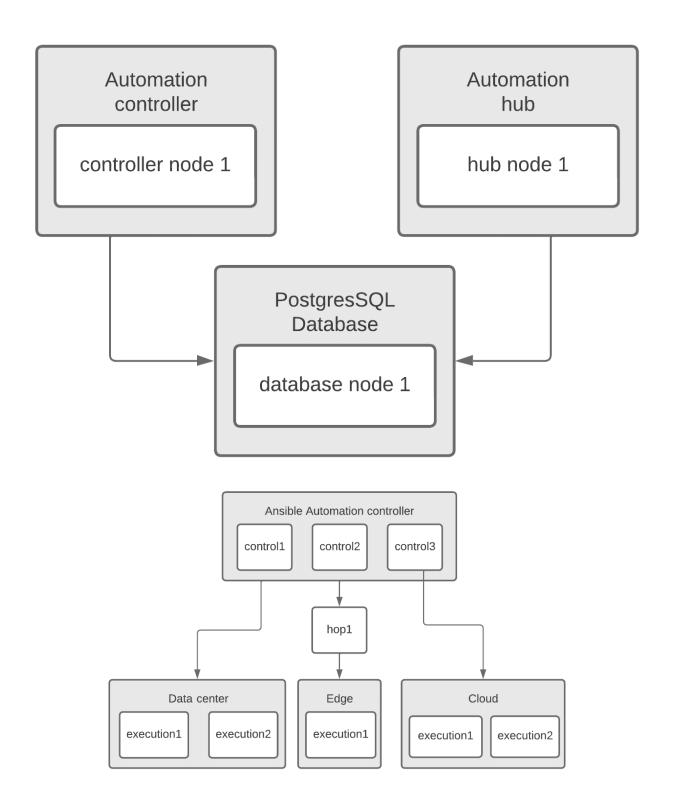

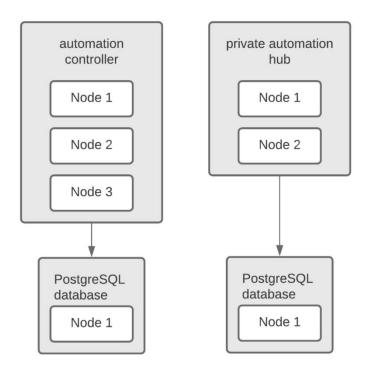

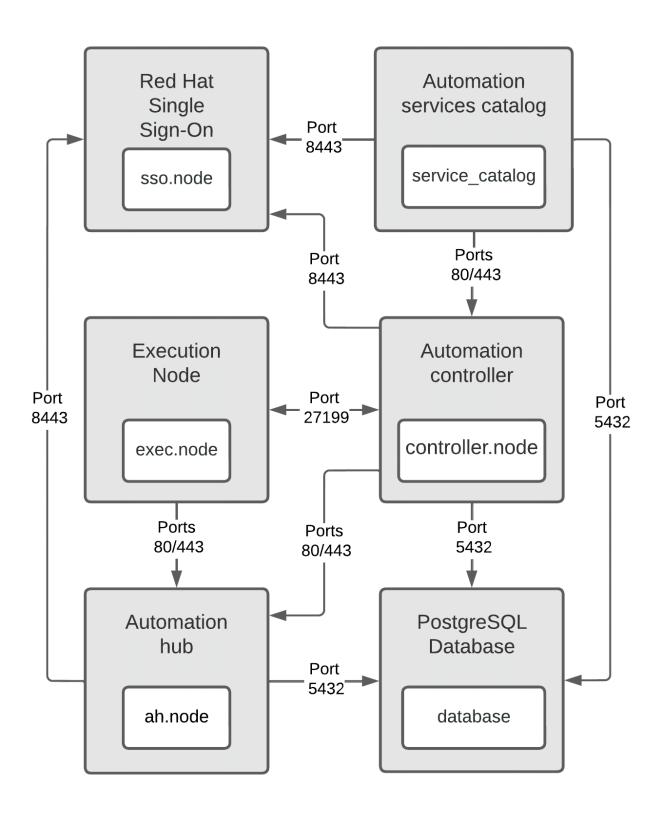

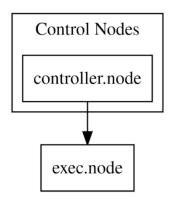

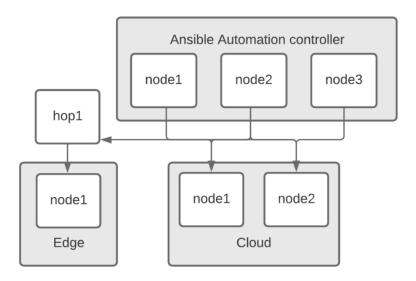

# **Chapter 3: Installing Ansible Automation Platform on OpenShift**

No Images...

### **Chapter 4: Configuring Settings and Authentication**

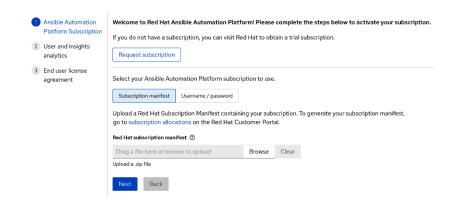

| Setting                     | Value                                          | Description                                  |
|-----------------------------|------------------------------------------------|----------------------------------------------|
| <b>Console Display Name</b> | ldap                                           | Display name of provider                     |
| Vendor                      | Active Directory                               | Vendor to use Red Hat or Active Directory    |
| Connection URL              | LDAP://servername                              | Ldap server connection                       |
| Users DN                    | CN=Users,DC=ansible,DC=lcl                     | Full DN of the Ldap Tree where the users are |
| Bind DN                     | CN=Administrator, CN=Users, DC=ansible, DC=lcl | DN of Ldap Admin                             |
| <b>Bind Credential</b>      | password                                       | The password for the BIND DN user            |

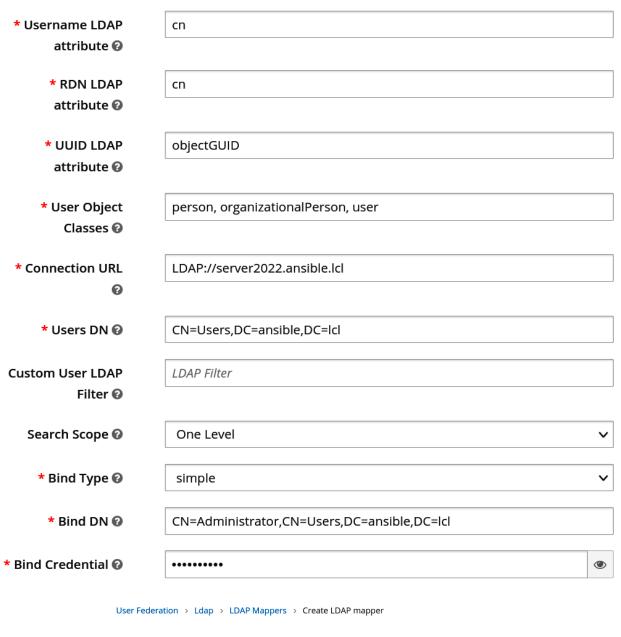

#### Add user federation mapper

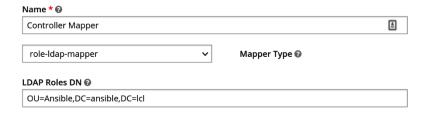

| Fields                                             | Value                                      | Description                      |
|----------------------------------------------------|--------------------------------------------|----------------------------------|
| Client ID                                          | Controller.node                            | Unique name for the client       |
| Root URL                                           | https://controller_fqdn/                   | URL of the controller            |
| Valid Redirect URIs                                | https://controller_fqdn/sso/complete/saml/ | the redirect URL from controller |
| IDP Initiated SSO URL Name                         | controller_fqdn                            | FQDN of the controller           |
| Fine Grain SAML Endpoint Configuration             |                                            | Advanced option to expand        |
| <b>Assertion Consumer Service POST Binding URL</b> | https://controller_fqdn/sso/complete/saml/ | Binding URI to send response to  |

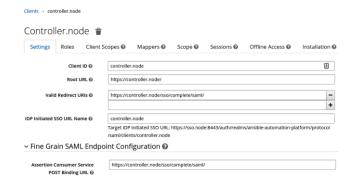

|                   |                      |                 |               |             | SAML<br>Attribute |
|-------------------|----------------------|-----------------|---------------|-------------|-------------------|
| <u>Name</u>       | Mapper Type          | <b>Property</b> | Friendly Name | <u>Name</u> | <u>NameFormat</u> |
| email             | <b>User Property</b> | email           | Email         | email       | Basic             |
| last_name         | <b>User Property</b> | lastName        | Last Name     | last_name   | Basic             |
| first_name        | <b>User Property</b> | firstName       | First Name    | first_name  | Basic             |
| user_name         | <b>User Property</b> | username        | User Name     | username    | Basic             |
| user_permanent_id | <b>User Property</b> | uid             | name_id       | name_id     | Basic             |

| Name      |            |       | Friendly |       | Group | Full<br>group<br>path |
|-----------|------------|-------|----------|-------|-------|-----------------------|
| group     | Group list | group | group    | Basic | On    | Off                   |
| role list | Role list  | Role  | Role     | Basic | On    | Off                   |

Groups > ansible\_admins

Ansible\_admins

Settings Attributes Role Mappings Members

Realm Roles

Client Roles

automation-hub

Assigned Roles ②

hubadmin

| Gui Field                                       | API Setting                        |
|-------------------------------------------------|------------------------------------|
| SAML Service Provider Entity ID                 | SOCIAL_AUTH_SAML_SP_ENTITY_ID      |
| <b>SAML Service Provider Public Certificate</b> | SOCIAL_AUTH_SAML_SP_PUBLIC_CERT    |
| SAML Service Provider Private Key               | SOCIAL_AUTH_SAML_SP_PRIVATE_KEY    |
| <b>SAML Service Provider Organization Info</b>  | SOCIAL_AUTH_SAML_ORG_INFO          |
| <b>SAML Service Provider Technical Contact</b>  | SOCIAL_AUTH_SAML_TECHNICAL_CONTACT |
| <b>SAML Service Provider Support Contact</b>    | SOCIAL_AUTH_SAML_SUPPORT_CONTACT   |
| SAML Enabled Identity Providers                 | SOCIAL_AUTH_SAML_ENABLED_IDPS      |

« Remove selected

## Welcome to Ansible Automation Platform!

Please log in

Username \*

|
Password \*

Log In

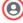

| Gui Field               | API Variable               | Description                          |
|-------------------------|----------------------------|--------------------------------------|
| LDAP Server URI         | AUTH_LDAP_SERVER_URI       | The server URI                       |
| LDAP Bind DN            | AUTH_LDAP_BIND_DN          | DN of Ldap Admin                     |
| LDAP Bind Password      | AUTH_LDAP_BIND_PASSWORD    | Password of Ldap Admin               |
| LDAP User Search        | AUTH_LDAP_USER_SEARCH      | DN of user search                    |
| LDAP User DN Template   | AUTH_LDAP_USER_DN_TEMPLATE | Alternative to DN user search        |
| LDAP User Attribute Map | AUTH_LDAP_USER_ATTR_MAP    | Map LDAP scheme to controller scheme |

| Gui Field          | API Variable                | Description                           |
|--------------------|-----------------------------|---------------------------------------|
| LDAP Group Search  | AUTH_LDAP_GROUP_SEARCH      | LDAP group search query to use        |
| LDAP Group Type    | AUTH_LDAP_GROUP_TYPE        | Group type to use depending on server |
| LDAP Group Type    |                             | Group type parameters name and        |
| Parameters         | AUTH_LDAP_GROUP_TYPE_PARAMS | member attributes                     |
|                    |                             | Set group membership requirements     |
| LDAP Require Group | AUTH_LDAP_REQUIRE_GROUP     | to limit to groups                    |
| LDAP Deny Group    | AUTH_LDAP_DENY_GROUP        | Deny login to groups set here         |

| Gui Field                | API Variable                  | Description                                |
|--------------------------|-------------------------------|--------------------------------------------|
| LDAP User Flags By Group | AUTH_LDAP_USER_FLAGS_BY_GROUP | Set Superusers and system admins by groups |
| LDAP Organization Map    | AUTH_LDAP_ORGANIZATION_MAP    | Maps to set organizations and admins       |
| LDAP Team Map            | AUTH_LDAP_TEAM_MAP            | Maps to set teams inside an organization   |
| LDAP Start TLS           | AUTH_LDAP_START_TLS           | Enable TLS when not using SSL              |

### **Chapter 5: Configuring the Basics after Installation**

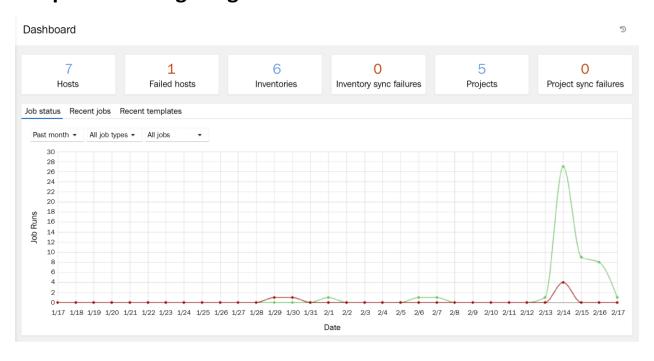

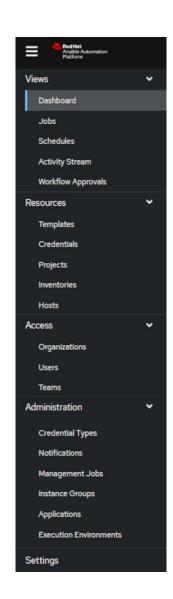

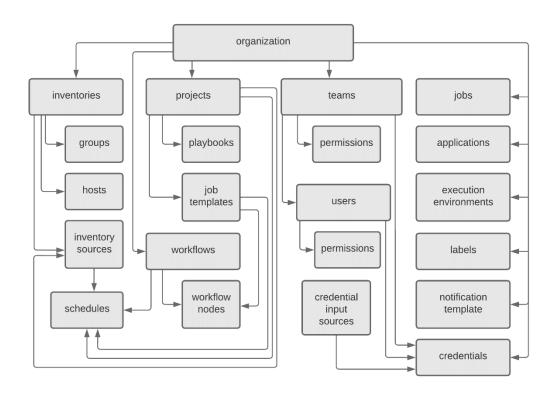

## **Chapter 6: Configuring Role-Based Access Control**

| Module option | System Role                      | Has Permision to                           |
|---------------|----------------------------------|--------------------------------------------|
|               |                                  | Superuser privileges for a given           |
|               |                                  | Organization, Team, Inventory,             |
| admin         | Admin role for a given object    | Project, or Job Template                   |
|               |                                  | For an Organization, Team, Inventory,      |
|               |                                  | Project, or Job Template,                  |
| read          | Read role for a given object     | be able to read all aspects of that object |
|               |                                  | Gives user access as a member              |
| member        | Member role for a given object   | of a given Organization or Team            |
| execute       | Execute role – Job Templates     | Launch Job Template to create a Job        |
| adhoc         | Ad Hoc role – Inventory          | Run commands on Inventory hosts            |
| update        | Update role – Project, Inventory | Update the Project or Inventory            |
|               | Use role – Credential,           | Able to assign the given Credential to an  |
| use           | Inventory, Project               | Inventory, Project, or Job Template        |
|               |                                  | Able to Approve an approval                |
| approval      | Approval role – Workflow Level   | node in a workflow                         |
|               |                                  | Read Everything for a given                |
|               |                                  | Organization, Project,                     |
| auditor       | Auditor role – All               | Inventory, or Job Template                 |

| Module option               | System Role              | Manages all aspects of |
|-----------------------------|--------------------------|------------------------|
| project_admin               | Admin for a project      | Projects               |
| inventory_admin             | Admin for a inventory    | Inventories            |
| credential_admin            | Admin for a credential   | Credentials            |
| workflow_admin              | Admin for workflow       | Workflows              |
| notification_admin          | Admin for a notification | Notifications          |
| job_template_admin          | Admin for a job template | Job templates          |
|                             | Admin for an execution   |                        |
| execution_environment_admin | enviroment               | Execution environments |
| N/A                         | System administrator     | System                 |
|                             |                          | Views all aspects      |
| N/A                         | System auditor           | of the system          |

## Organizations > Default

## Access

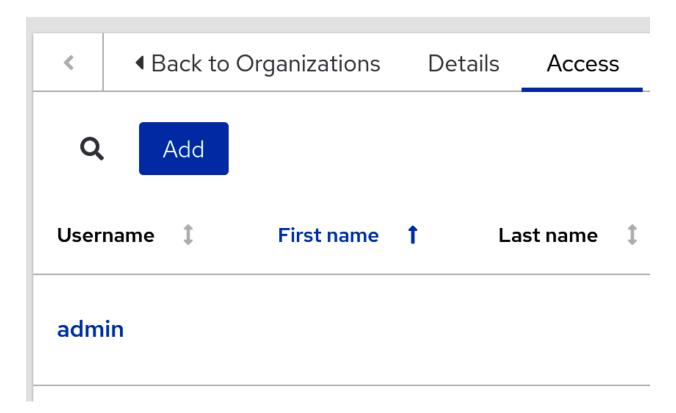

| Permission  | Role/Module<br>Variable Name |
|-------------|------------------------------|
| Add user    | add_user                     |
| Change user | change_user                  |
| Delete user | delete_user                  |
| View user   | view_user                    |

| Role/Module Permission Variable Nam |              |
|-------------------------------------|--------------|
| Add group                           | add group    |
| Change group                        | change_group |
| Delete group                        | delete_group |
| View group                          | view group   |

| Permission          | Role/Module<br>Variable Name |
|---------------------|------------------------------|
| Add namespace       | add_namespace                |
| Change namespace    | change_namespace             |
| Upload to namespace | upload_to_namespace          |
| Delete Namespace    | delete_namespace             |

| Permission                        | Role/Module Variable Name   |
|-----------------------------------|-----------------------------|
| Modify Ansible repository content | modify_ansible_repo_content |
| Delete collection                 | delete collection           |

| Permission               | Role/Module Variable Name |  |
|--------------------------|---------------------------|--|
| Change collection remote | change_collectionremote   |  |
| View collection remote   | view collectionremote     |  |

| Permission                             | Role/Module<br>Variable Name    |
|----------------------------------------|---------------------------------|
| Change container namespace permissions | change_containernamespace_perms |
| Change containers                      | change_container                |
| Change image tags                      | change_image_tag                |
| Create new containers                  | create_container                |
| Push to existing containers            | push_container                  |
| Delete container repository            | delete_containerrepository      |

| Permission     | Role/Module<br>Variable Name |
|----------------|------------------------------|
| Change task    | change_task                  |
| Delete task    | delete_task                  |
| View all tasks | view_task                    |

Groups > Joes

#### Edit group permissions

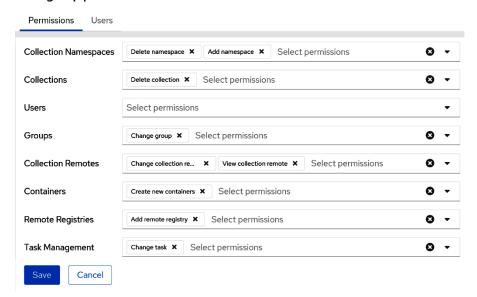

#### **Chapter 7: Creating Inventory, and Other Inventory Pieces**

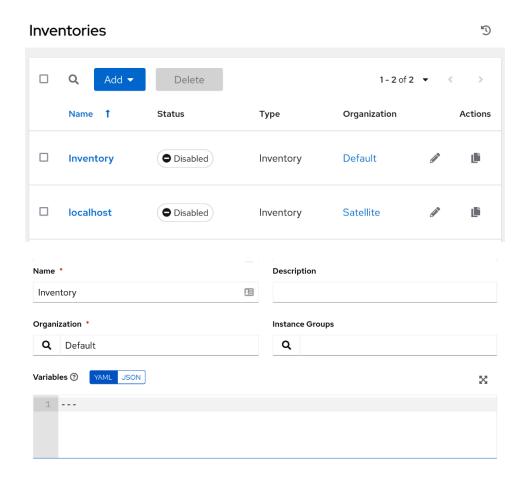

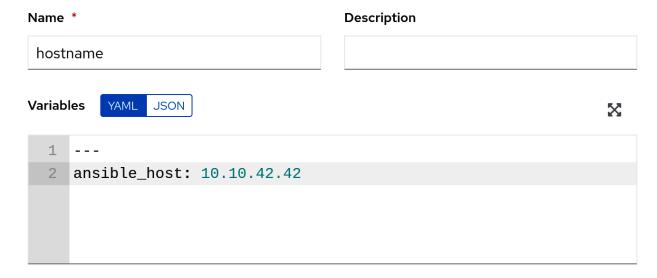

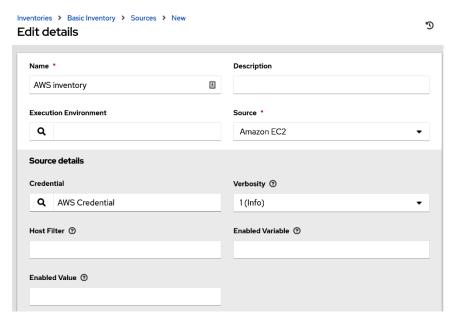

**Chapter 8: Creating Execution Environments** 

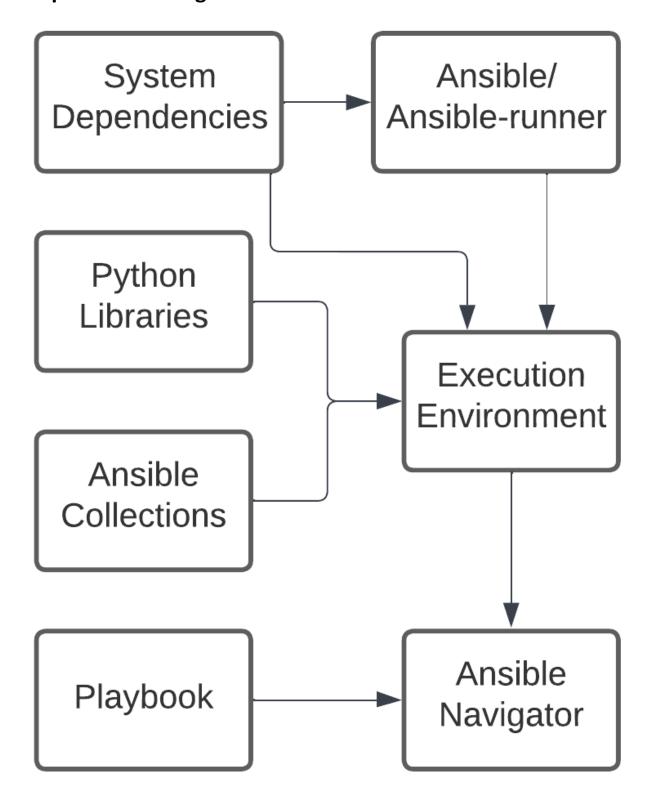

```
NAMETAGEXECUTIONENVIRONMENT0ansible-builderlatestFalse1ansible-navigator-demo-ee (primary)0.6.0True2ee-29-rhel8latestTrue3ee-supported-rhel8latestTrue4ee_toolslatestTrue
```

```
PLAY [Demo Playbook] ***********
**********

TASK [debug] **************

***********

ok: [localhost] => {
    "msg": "Hello world"
}

PLAY RECAP ***************

**********

localhost : ok=1
```

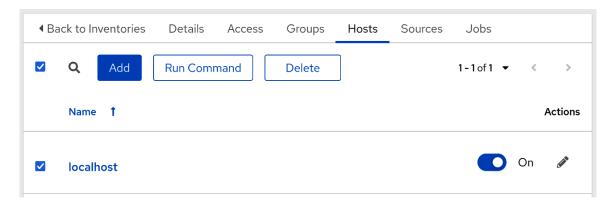

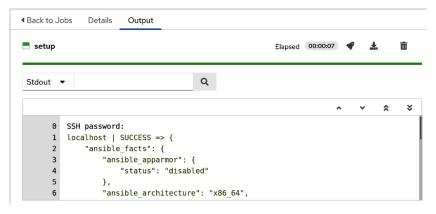

#### **Chapter 9: Automation Hub Management**

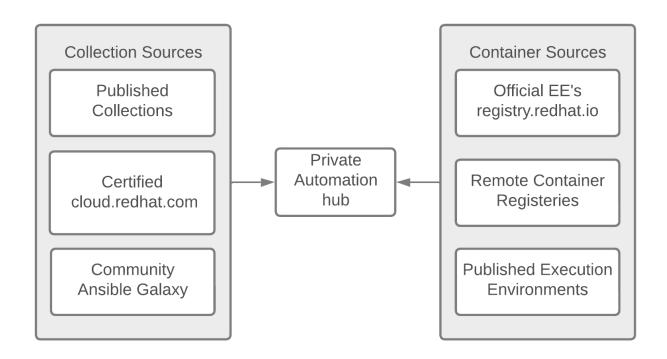

#### Repo Management

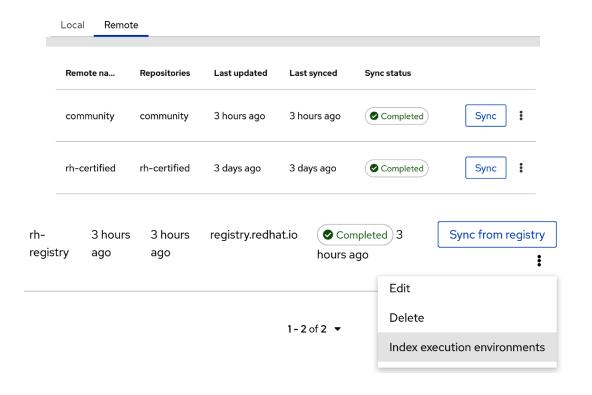

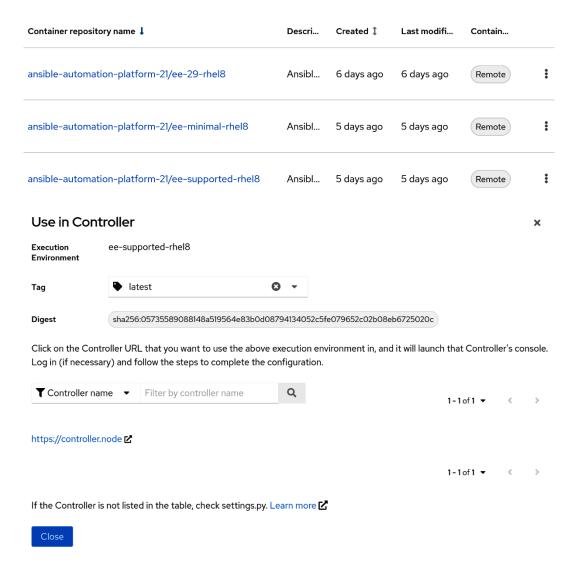

### **Chapter 10: Creating Job Templates and Workflows**

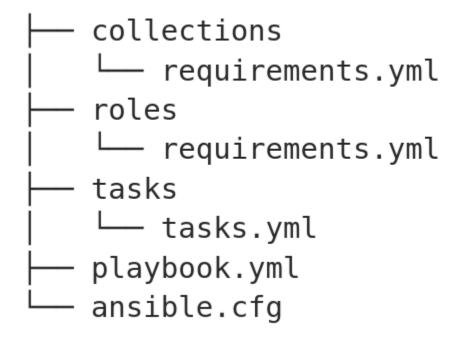

| Name *                    | Description                                   | Organization *                    |
|---------------------------|-----------------------------------------------|-----------------------------------|
|                           | <b>a</b>                                      | Q                                 |
| Execution Environment ③   | Source Control Type *                         |                                   |
| Q                         | Git ▼                                         |                                   |
|                           |                                               |                                   |
| Type Details              |                                               |                                   |
| Source Control URL * ③    | Source Control Branch/Tag/Commit ③            | Source Control Refspec ②          |
|                           |                                               |                                   |
| Source Control Credential |                                               |                                   |
| Q                         |                                               |                                   |
| Options                   |                                               |                                   |
| ☐ Clean ③ ☐ Delete ③ ☐    | Track submodules $\odot$ Update Revision on L | aunch ③ □ Allow Branch Override ③ |

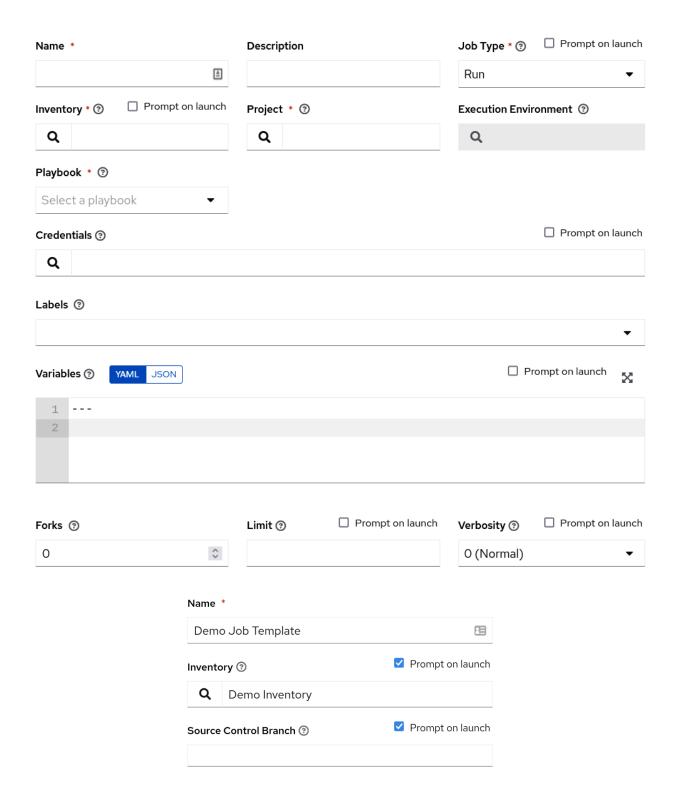

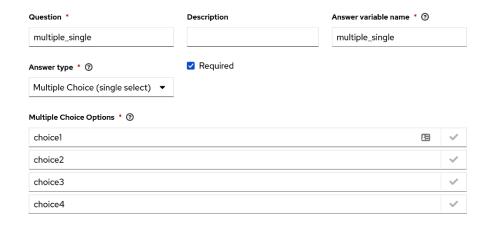

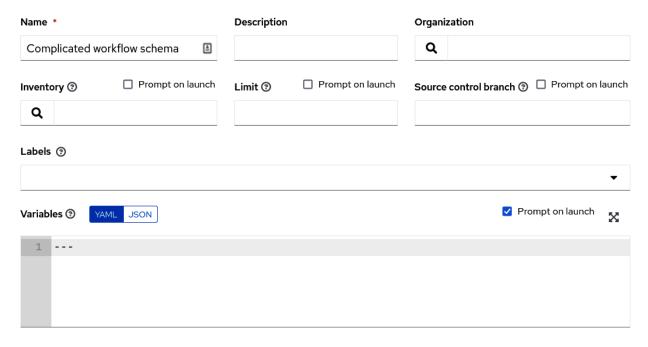

#### Options

☐ Enable Webhook ③ ☐ Enable Concurrent Jobs ③

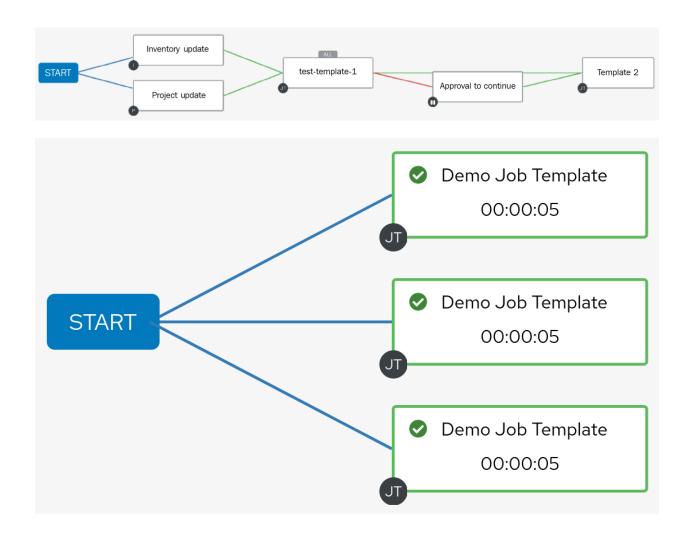

#### **Chapter 11: Creating Advanced Workflows and Jobs**

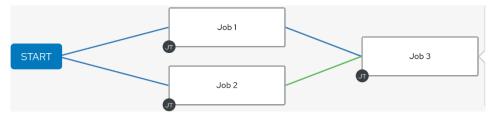

```
TASK [debug] ******************
ok: [PSQL2] => {
    "show vars": {
        "other info": 1
}
ok: [PSQL3] => {
    "show_vars": {
        "other info": 1
    }
}
ok: [PSQL1] => {
    "show vars": {
        "other info": 1
    }
}
```

```
1 - _var_per_host:
2 - PSQL2:
3    other_info: 1
4 - PSQL3:
5    other_info: 1
6 - PSQL1:
7    other_info: 1
8    abc_var: nonenonenone
```

| Gmail Admins | Email | Approval Start Success Failure |
|--------------|-------|--------------------------------|
| Gmail Users  | Email | Approval Start Success Failure |
| Slack        | Slack | Approval Start Success Failure |

## **Chapter 12: Using CI/CD to Interact with Automation Controller**

No Images..

#### **Chapter 13: Integration with Other Services**

#### Review

Default index ...... ansible
Source Type ...... Automatic
App Context ..... search

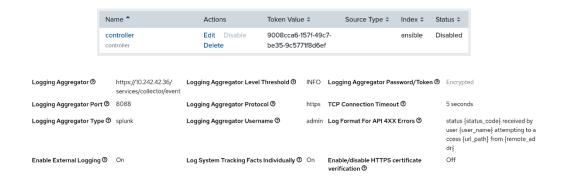

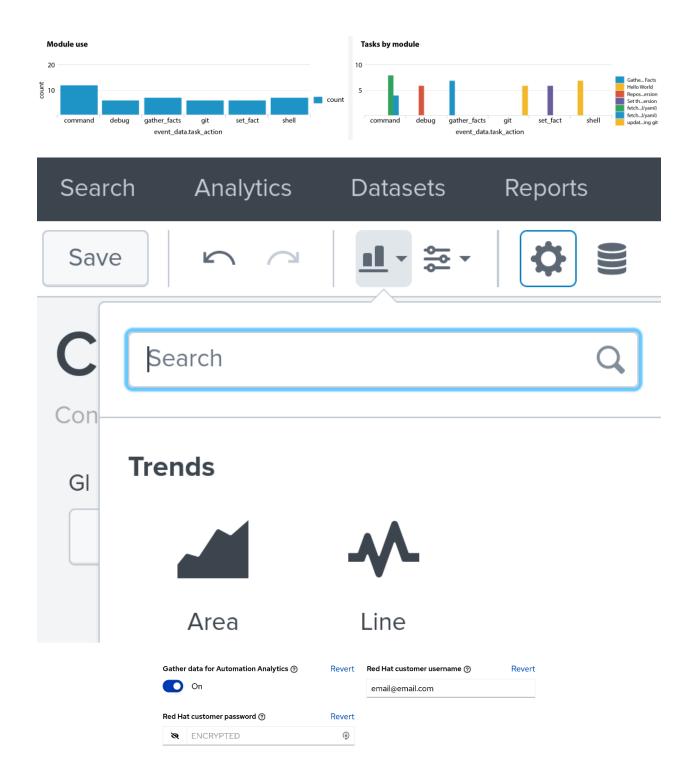

#### **Total savings** Automation savings \$139.42 Template productivity and utilization 5 Manual cost of automation 4 (e.g. average salary of mid-level Software Engineer) 3 \$ 50 ≎ /hr 2 Automated process cost \$ 20 ≎ /hr Automation formula

Enter the time it takes to run the following templates manually.

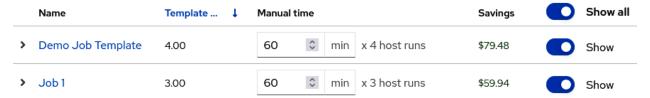

Templates

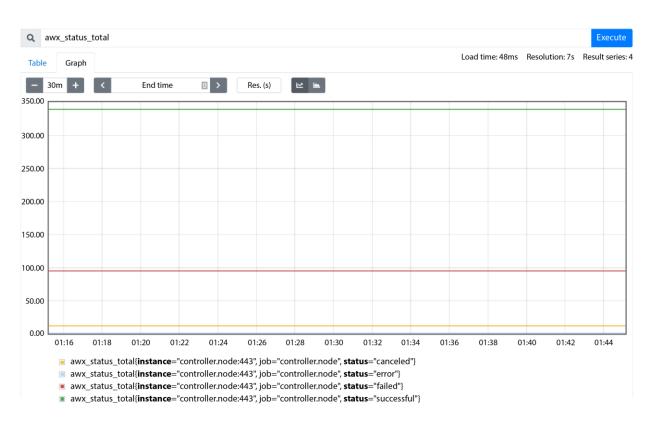

#### **Chapter 14: Automating at Scale with Automation Mesh**

| Protocol   | Port       | Purpose                          | Nodes                                 |
|------------|------------|----------------------------------|---------------------------------------|
| SSH        | 22/TCP     | AAP installation                 | All                                   |
| HTTP/HTTPS | 80/443/TCP | Web UI, API                      | Control, hybrid, hub, service catalog |
| HTTPS      | 443/TCP    | Execution environment (EE) pulls | Execution, hybrid                     |
| Postgres   | 5432/TCP   | Database connection              | Control, non peered execution*        |
| Receptor   | 27199/TCP* | Automation mesh                  | All                                   |
| HTTP/HTTPS | 8080/8443  | SSO                              | SSO                                   |

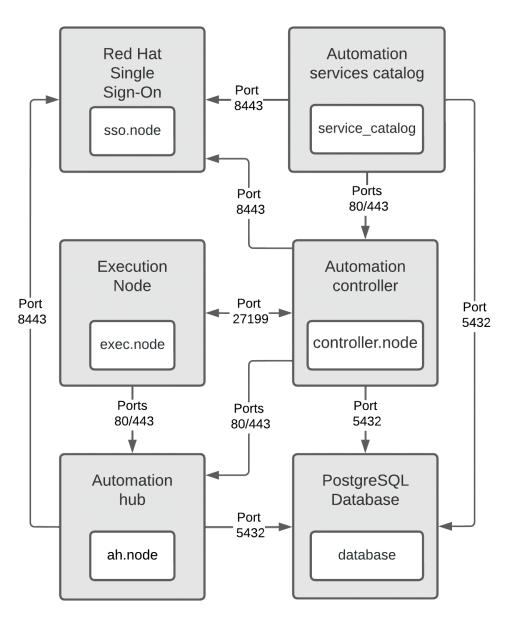

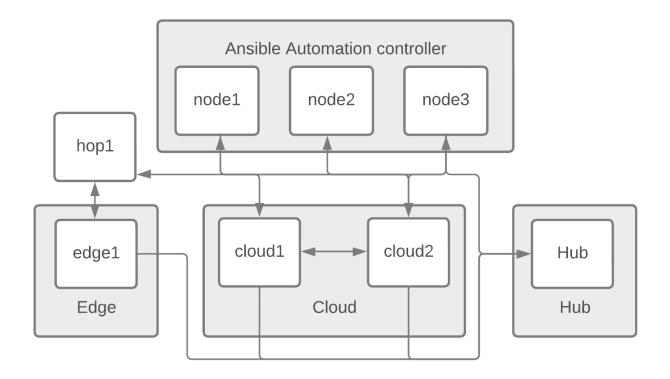

Instance Groups > Edge

#### Instances

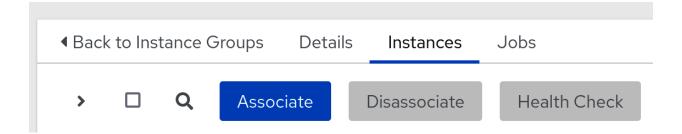

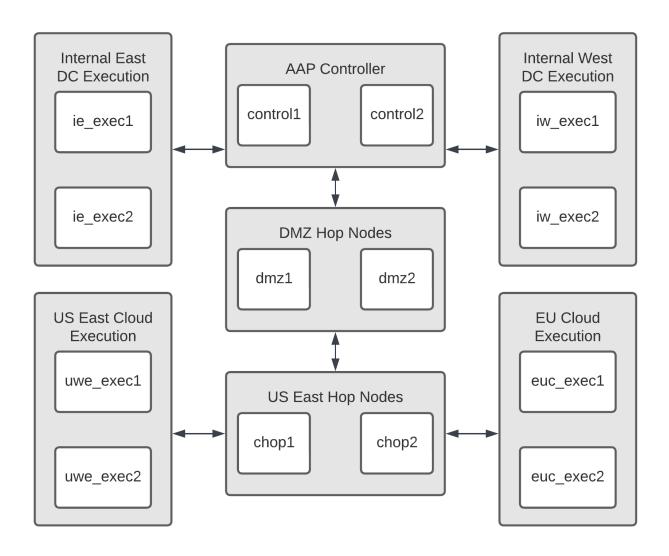

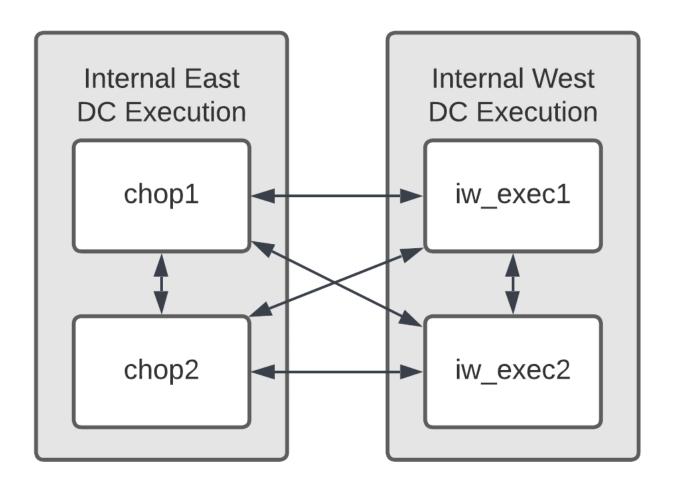

**Chapter 15: Using Automation Services Catalog** 

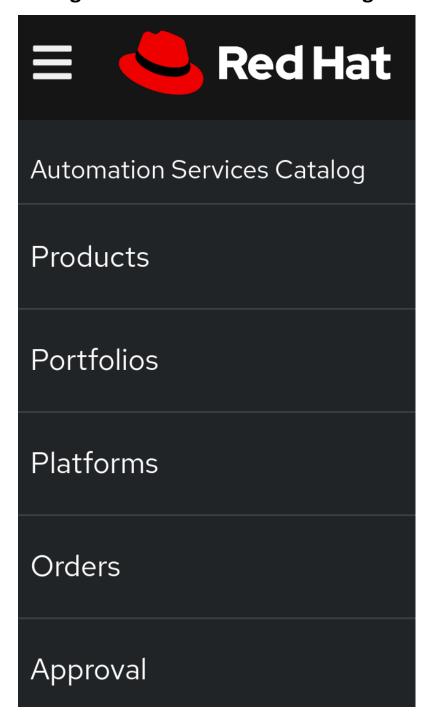

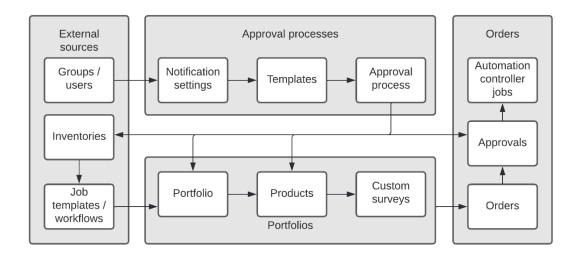

#### Add products: Execution jobs

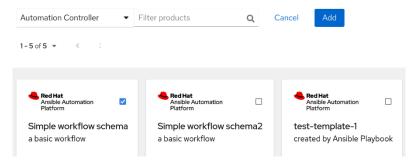

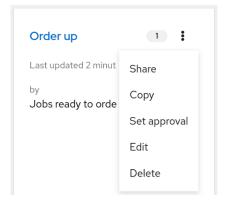

| Pr          | operties            | Validation               |
|-------------|---------------------|--------------------------|
| Name        |                     |                          |
| text        |                     |                          |
| Initial val | ue                  |                          |
| infra-a     | nsible-tower-test   | ing.infra.sat.rdu2.red 🖫 |
| Label       |                     |                          |
| text        |                     |                          |
| Helper te   | ext                 |                          |
| target      | host is required fo | or playbook to work, t   |
| Placehol    | der                 |                          |
|             |                     |                          |
|             | Disabled            |                          |
|             | Read only           |                          |
|             | Hidden              |                          |
|             | Substitution        |                          |

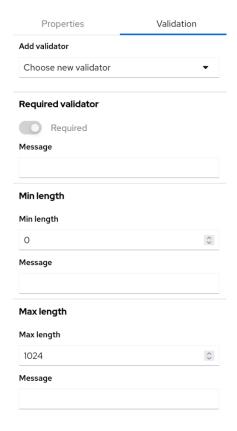

## longimage name that exceeds length

0

## Exceeded max length

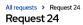

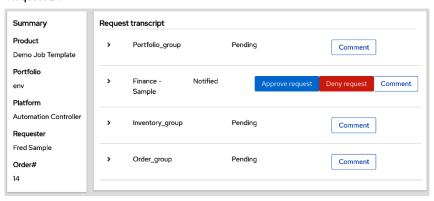